# Show Native Ads on iOS

## Show Native Ads on iOS

Native ads give you the ability to create ads that are customized to match the look and feel of the rest of your application. This page describes our Native Ads API at a high level, and includes a usage example. For a complete reference, see the inline documentation in the code.

Native networks supported through **mediation**:

- inMobi
- Facebook
- Yahoo Flurry
- AdMob and DFP

**Maintain references to request and response objects!** Maintain references to request and response objects!

You must maintain a reference to the ANNativeAdRequest and ANNativeAdResponse objects you create. Otherwise they will go out of scope and cause unexpected behavior.

In order to serve native ads, you will send a "native ad request" and receive a "native ad response". In the example request and response below, we:

- Set up a request object, and set some of its properties such as the placement ID and whether to pre-load the ad's icon image.
- Optionally, set the renderer\_id for this NativeAdRequest. (For more on renderer\_id see [Native Layout Service.](https://wiki.appnexus.com/x/d5NXBQ)) The renderer\_id needs to be specified for vastxml, likes, downloads, saleprice, phone, address, display URL to be returned in the NativeAdResponse.
- Assuming the request is successful, we load the native ad assets from the response into the view and register it so that we can track user interactions such as clicks

```
On This Page
```
- [Request](#page-0-0)
- [Response](#page-0-1)
- [List of Fields Supported in Native](#page-1-0)
- [Related Topics](#page-2-0)

#### <span id="page-0-0"></span>**Request**

First, we set up the request object and set some of its properties such as the placement ID and whether to pre-load the ad's icon image:

```
ANNativeAdRequest *request = [[ANNativeAdRequest alloc] init];
request.placementId = @"123456";
request.rendererId = 123;
request.gender = ANGenderMale;
request.shouldLoadIconImage = YES;
request.shouldLoadMainImage = YES;
request.delegate = self;
[request loadAd];
```
#### <span id="page-0-1"></span>**Response**

Assuming the request is successful, we load the native ad assets from the response into the view and register it so that we can track user interactions such as clicks:

```
- (void)adRequest:(ANNativeAdRequest *)request didReceiveResponse:(ANNativeAdResponse
*)response {
       // (code which loads the view)
      MyDummyView *view;
       view.title.text = response.title;
       view.text.text = response.body;
       view.iconImageView.image = response.iconImage;
       view.mainImageView.image = response.mainImage;
       [view.callToActionButton setTitle:response.callToAction
forState:UIControlStateNormal];
       response.delegate = self;
       [response registerViewForTracking:view
                  withRootViewController:self
                           clickableViews:@[view.callToActionButton, view.mainImageView]
                                    error:nil];
    [response unregisterViewFromTracking];
  }
```
In this example response, we use several elements of a native ad:

- A title
- An icon image
- The main ad image
- Bodytext
- A "call to action" button that the user can click to convert

#### <span id="page-1-0"></span>**List of Fields Supported in Native**

As if version 5.0 of the Mobile SDK, support for native assets is aligned with how native creatives are set up on Console.

If you are still using Legacy Native in Console, you will need to move to "New" Native for your creatives.

The following is a comprehensive list of native assets supported in the SDKs.

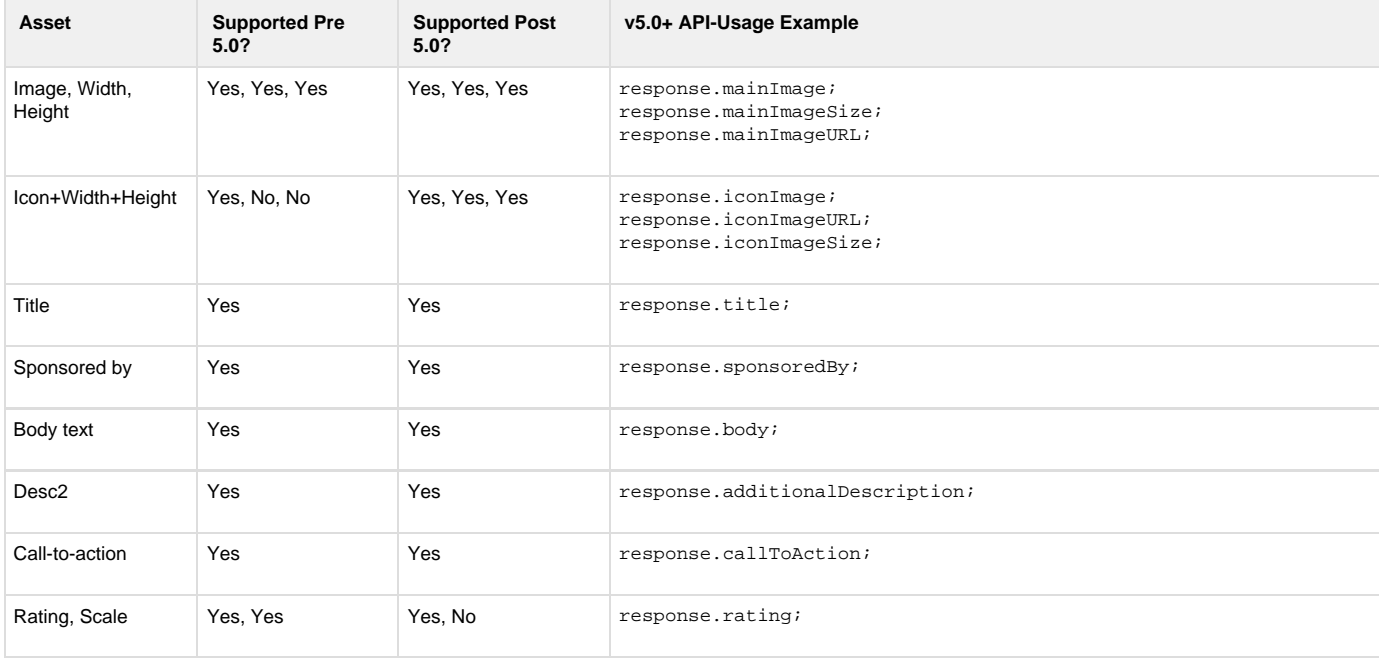

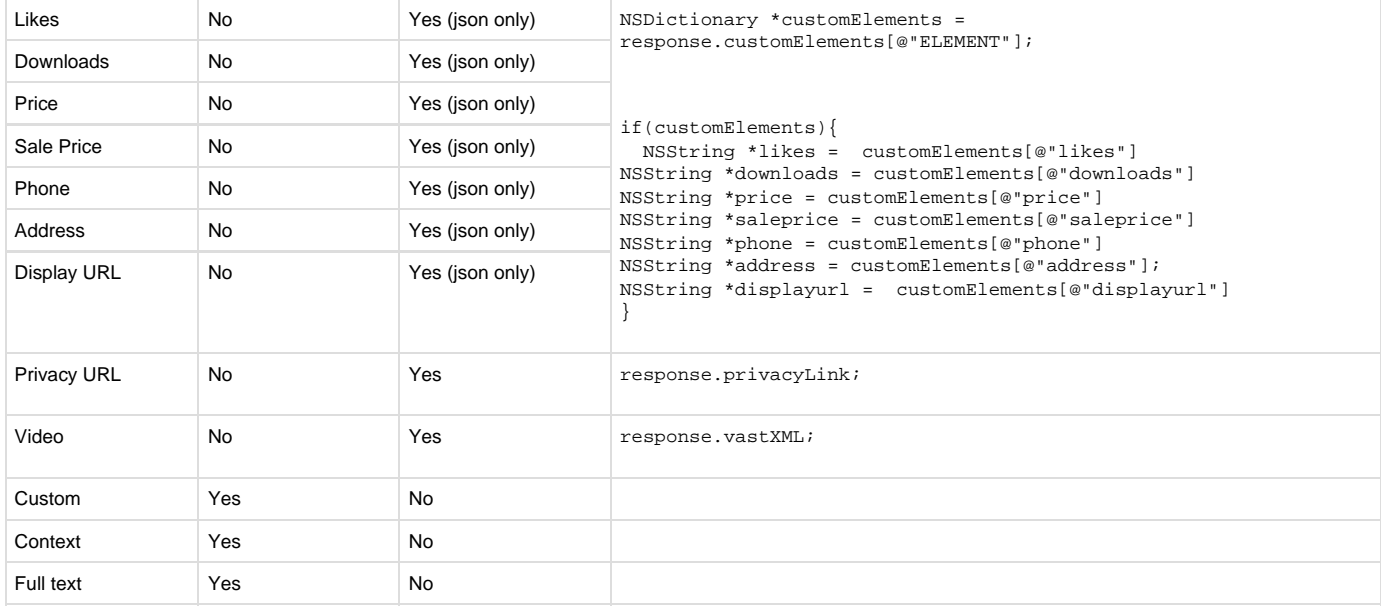

### <span id="page-2-0"></span>**Related Topics**

- [Integrate with iOS](https://wiki.appnexus.com/display/sdk/Integrate+with+iOS)
- [Mediate with iOS](https://wiki.appnexus.com/display/sdk/Mediate+with+iOS)